## **POSTEN 5 ROMAN HOFSTETTER**

#### **TIPPS AUS DER SUPPORTABTEILUNG**

# technomers

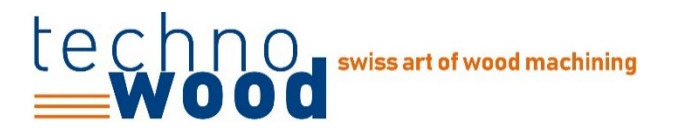

### **Hier erhalten Sie Support**

Unsere Telefonzeiten: 07:30–12:00 und 13:15–17:00 Uhr Maschinentelefon, damit wir euch erreichen können

#### Software-Support

- [+41 71 997 04 01](tel:00419970401)
- [Support@technowood.ch](mailto:Support@technowood.ch)

#### Service-Support

- [+41 71 997 04 02](tel:00419970402)
- [service@technowood.ch](mailto:service@technowood.ch)

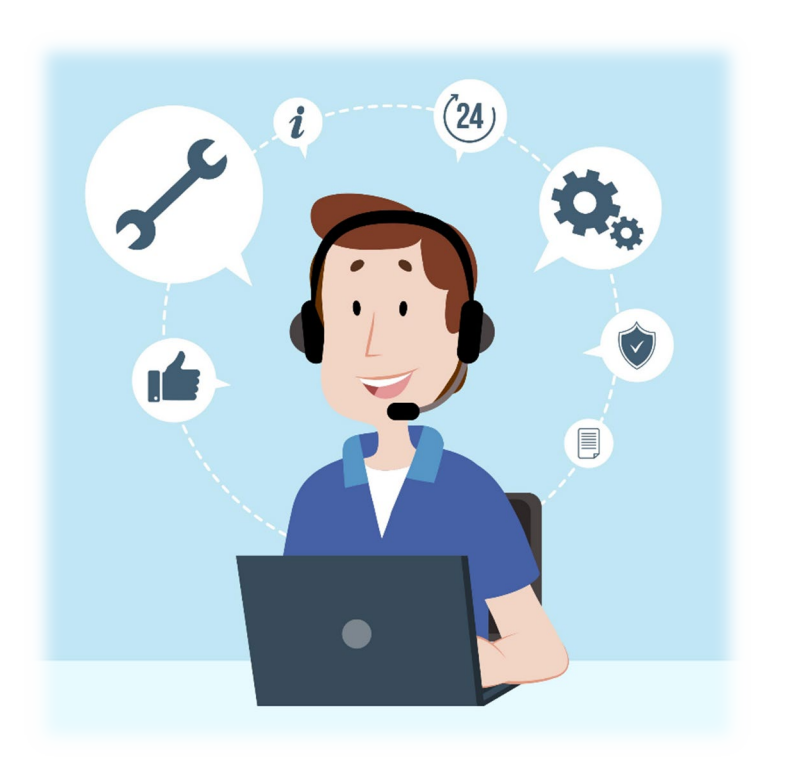

#### **Teamviewer Assist AR**

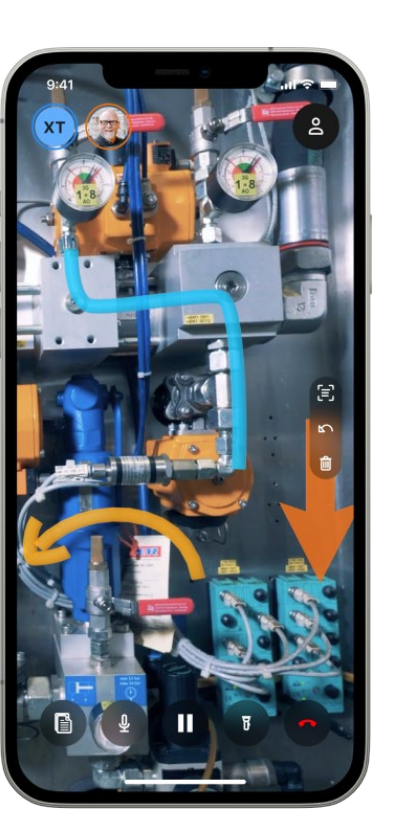

- Einfache Fehlersuche mit Technowood Support
- Hilfestellung bei Fragen
- Fehlerbeschreibung an TW-Support mit Video

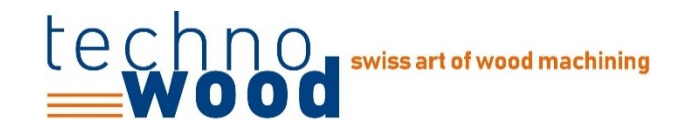

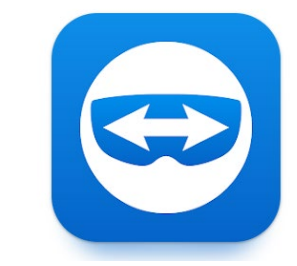

#### **Teamviewer Assist AR**

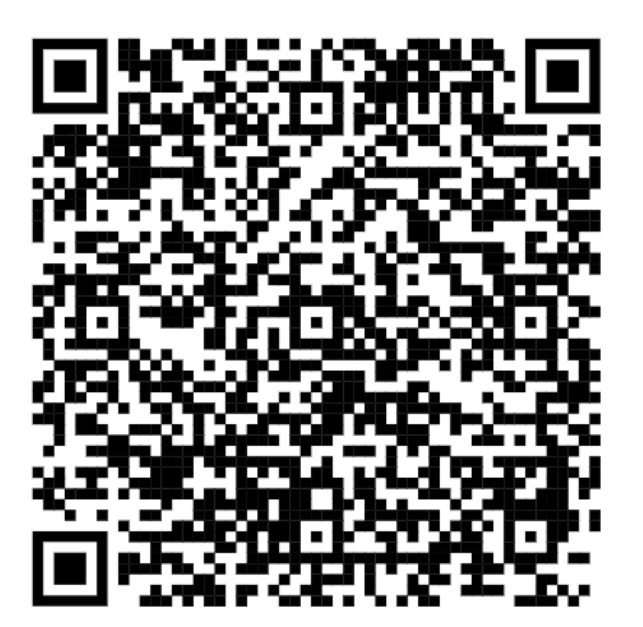

• Android • Apple/ iOS

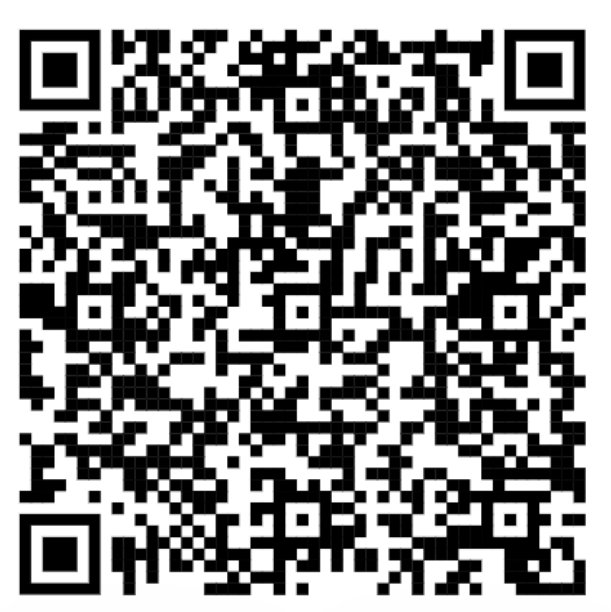

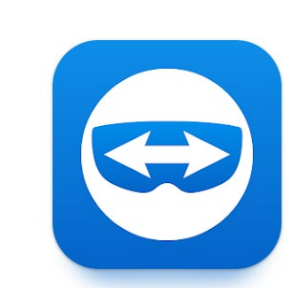

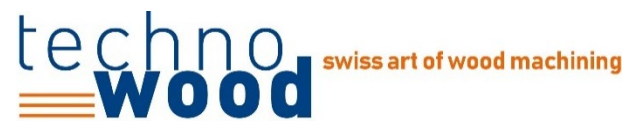

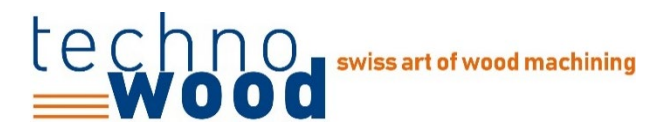

#### **TW Data**

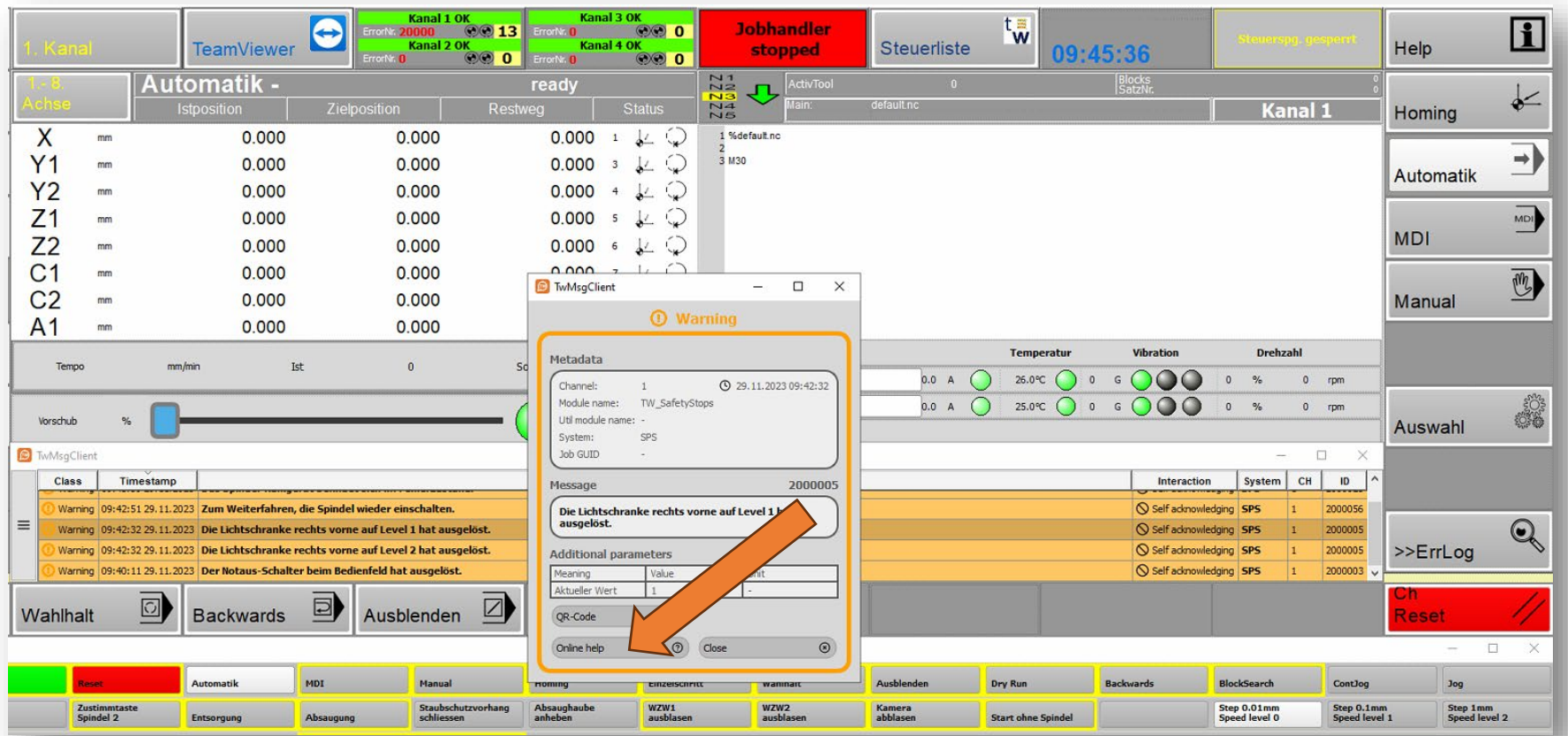

**TechnoWood - UserClub 2024 Block Maschinisten: Posten 5 Tipps aus der Supportabteilung**

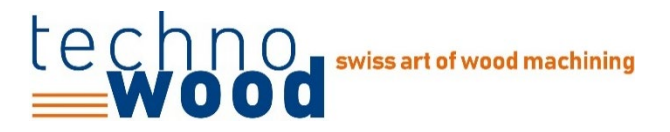

#### **TW Data**

Beispiele von TW Data Fehlermeldungen

- [Kransperrung](https://technowood.atlassian.net/wiki/spaces/TOH/pages/541163521/ID+-+2000198+Halbportalkran+n+nicht+auf+R+ckzugsposition)
- [24V Überlast](https://technowood.atlassian.net/wiki/spaces/TOH/pages/621347203/ID+-+2000193+Das+24V-Netzger+t+im+Schaltschrank+EXTKB1+ist+berlastet)

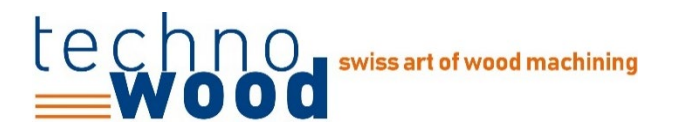

#### **Fehlende Internetverbindung**

Auch TW-Flip und TW-Flow benötigen Internet für den Support

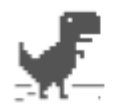

#### **Kein Internet**

Versuchen Sie Folgendes:

- · Netzwerkkabel, Modem und Router prüfen
- WLAN-Verbindung erneut herstellen

ERR\_INTERNET\_DISCONNECTED

**TechnoWood - UserClub 2024 Block Maschinisten: Posten 5 Tipps aus der Supportabteilung**

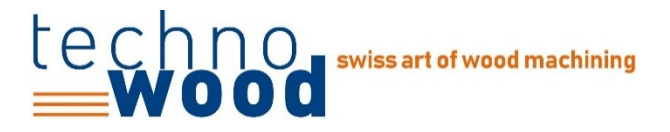

#### **Reinigen der Maschine**

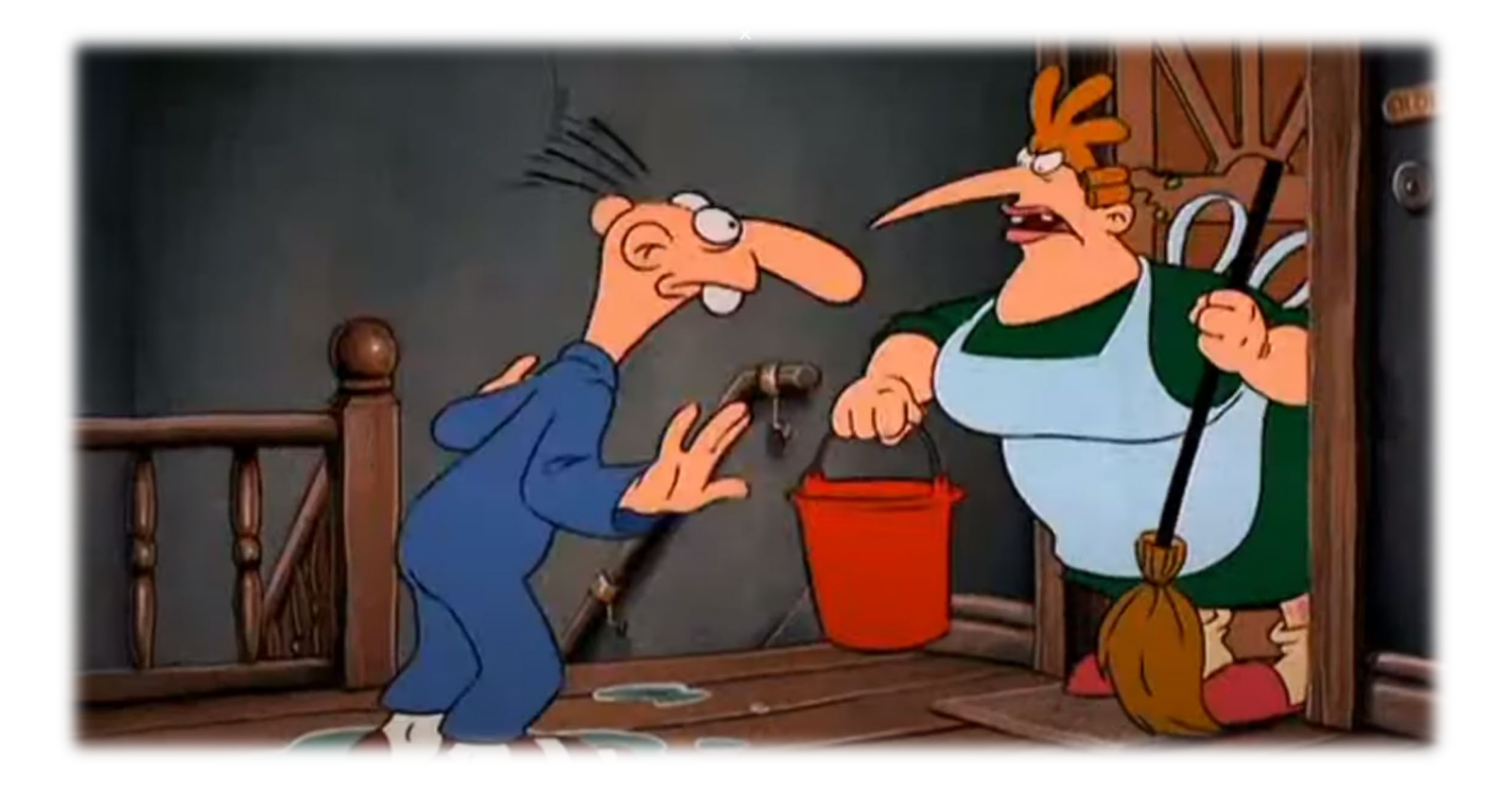

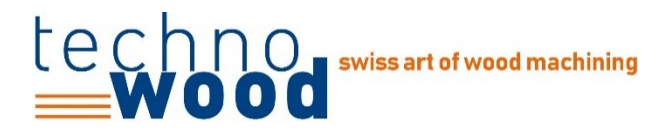

#### **Reinigen der Maschine**

- Schleppabstände aufgrund Verschmutzungen
- Sensor Werkzeugplatz belegt
- Werkzeug kann nicht gespannt werden
- Lichtschranken lösen aus
- TW Clamp-E Zylinderdichtung verschleisst
- TW Flow-X blockiert
- Kugelwagen beschädigt durch Fremdkörper

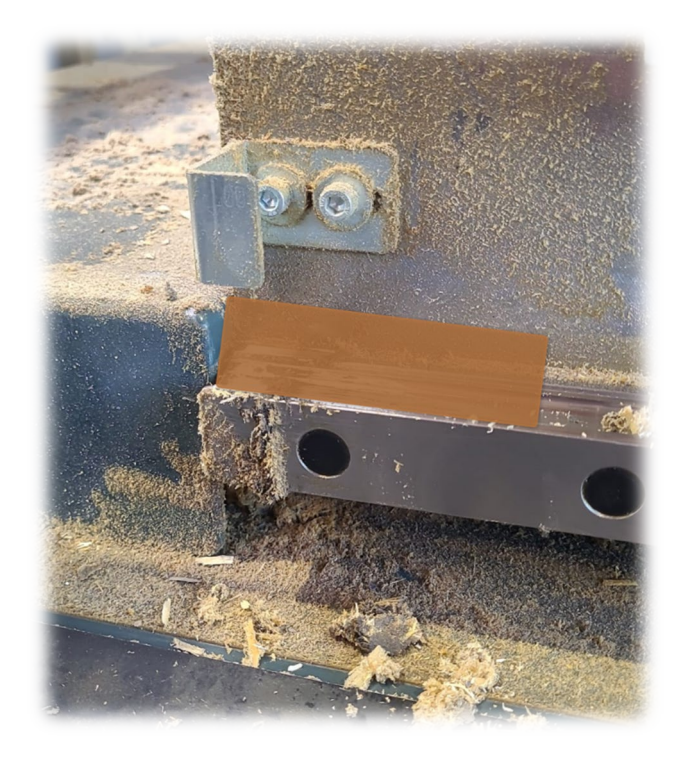

**TechnoWood - UserClub 2024 Block Maschinisten: Posten 5 Tipps aus der Supportabteilung**

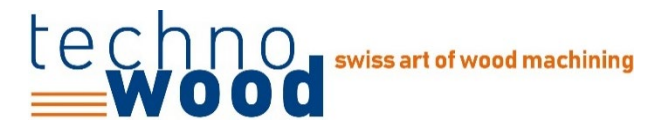

#### **Reinigen der Maschine**

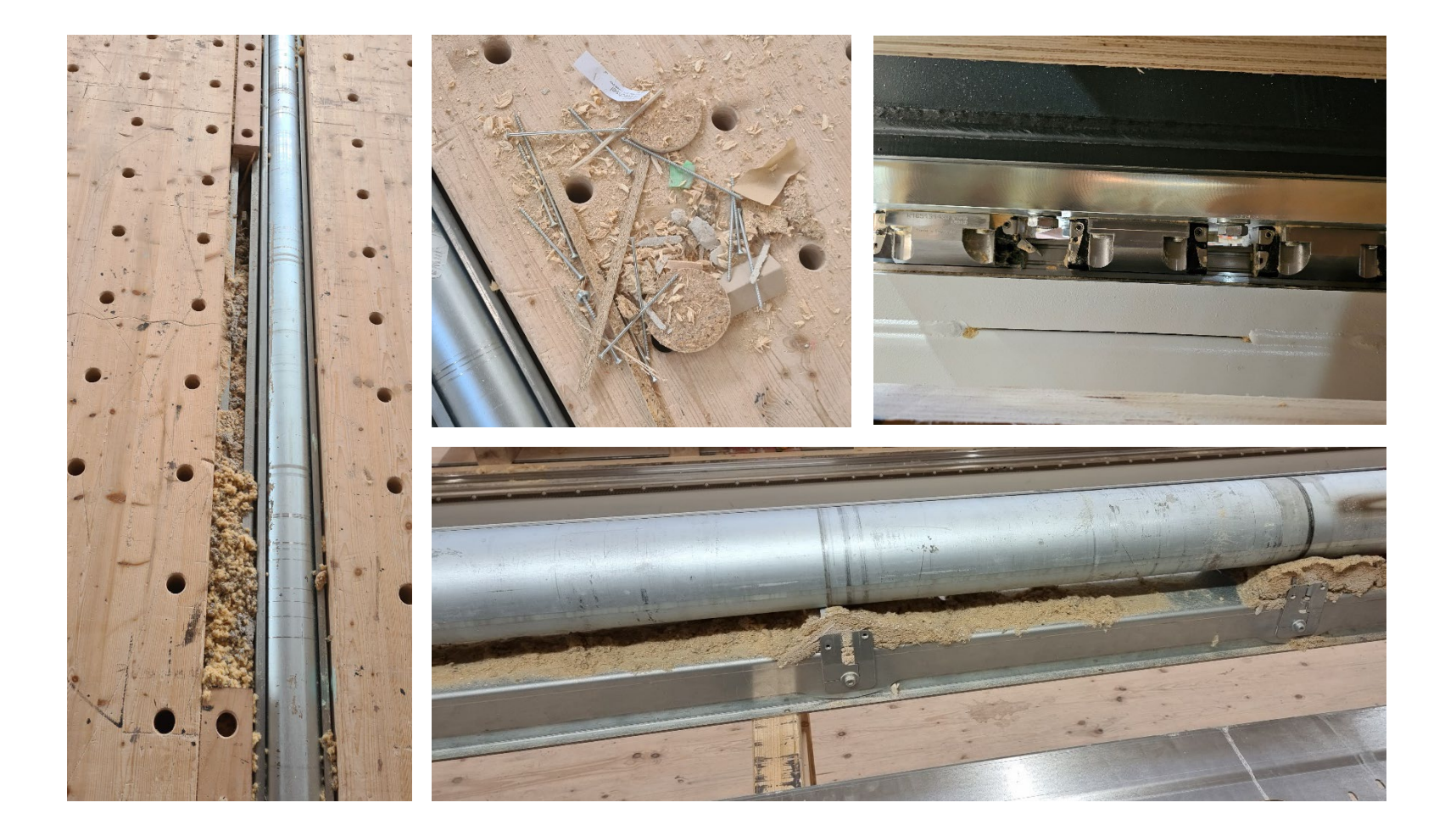

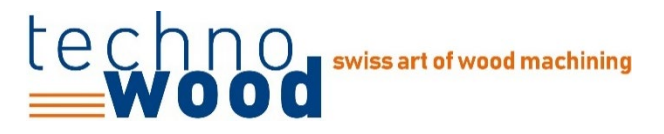

#### **Kollisionskontrolle Lignocam**

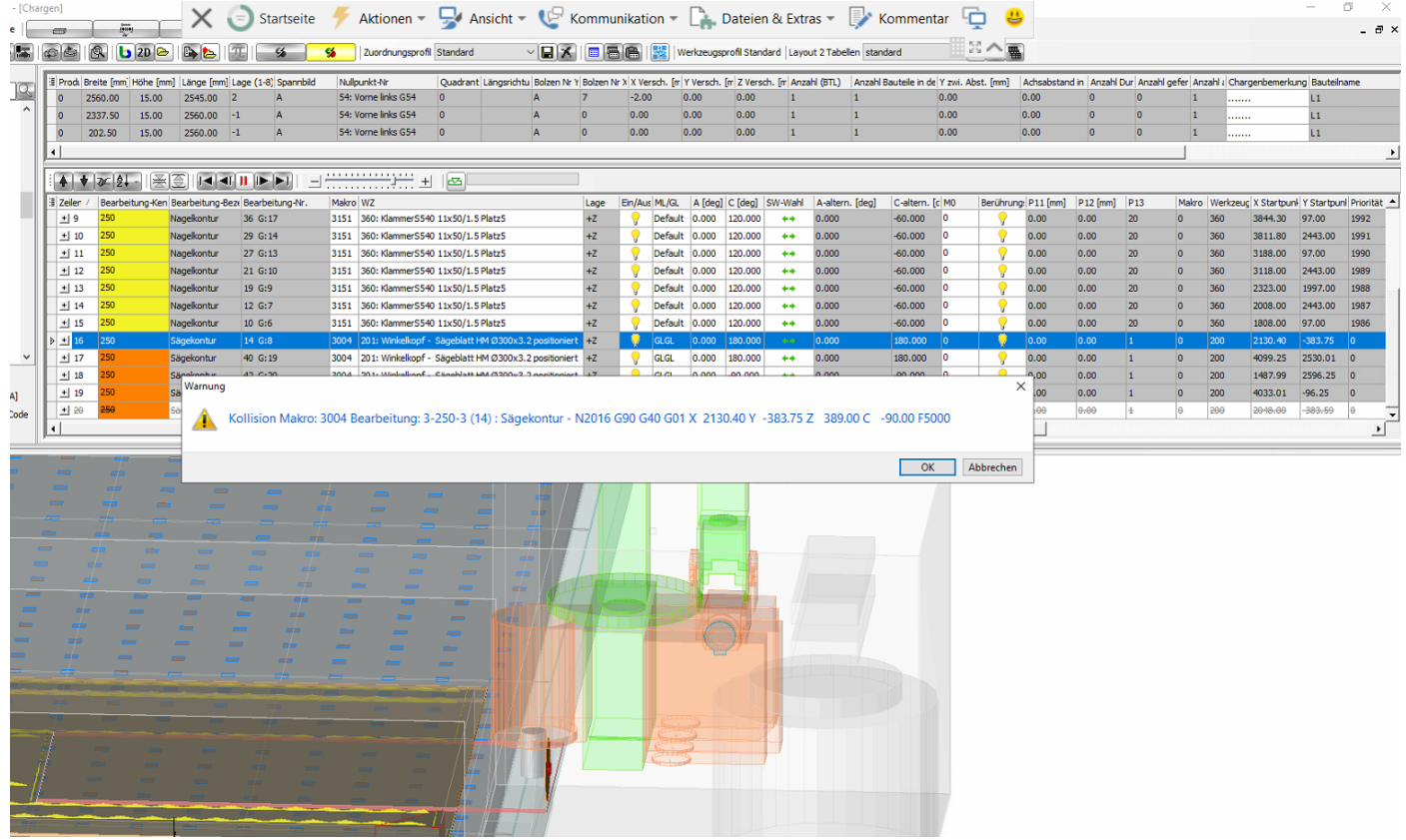

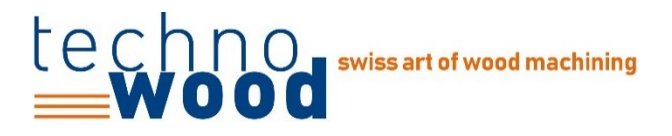

#### **Kollisionskontrolle Lignocam**

- Kollisionskontrolle in Lignocam immer durchführen
- Kein NC-Code an die Maschine senden wenn eine Kollision angezeigt wird.

Einstellungen - Allgemein

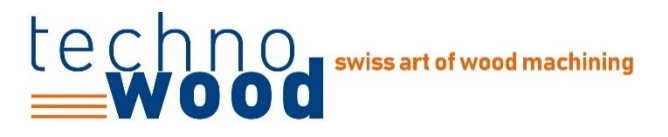

#### **Kollisionskontrolle Lignocam**

• Einstellungen  $\rightarrow$  Allgemein  $\rightarrow$  Charge  $\rightarrow$  Kollisionsprüfung

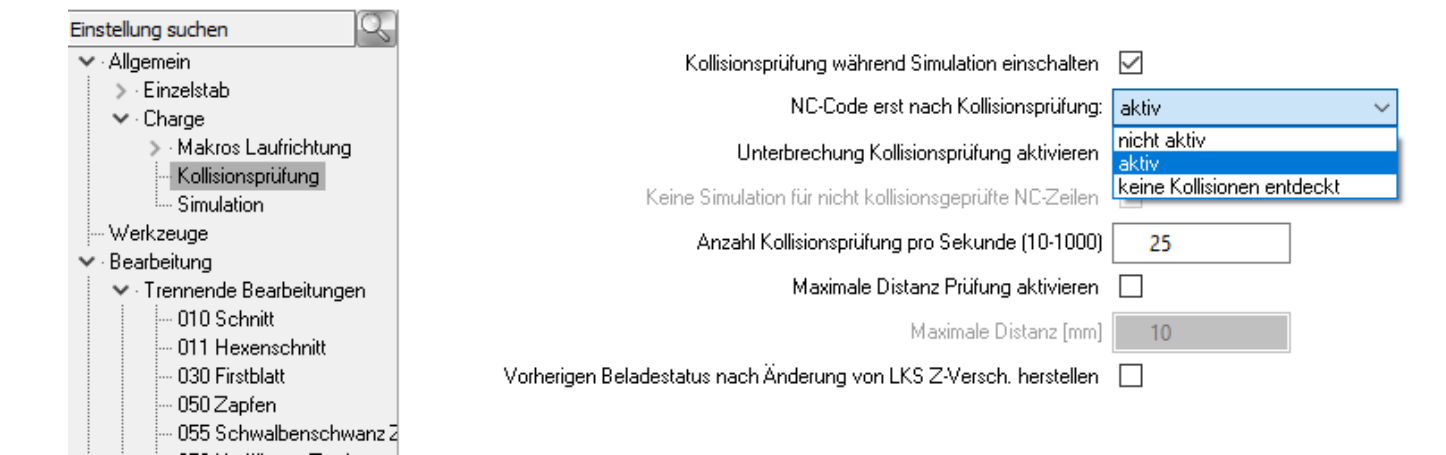

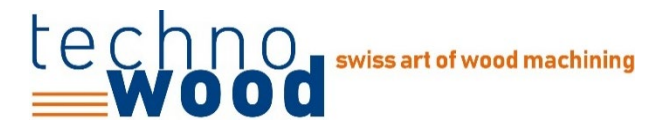

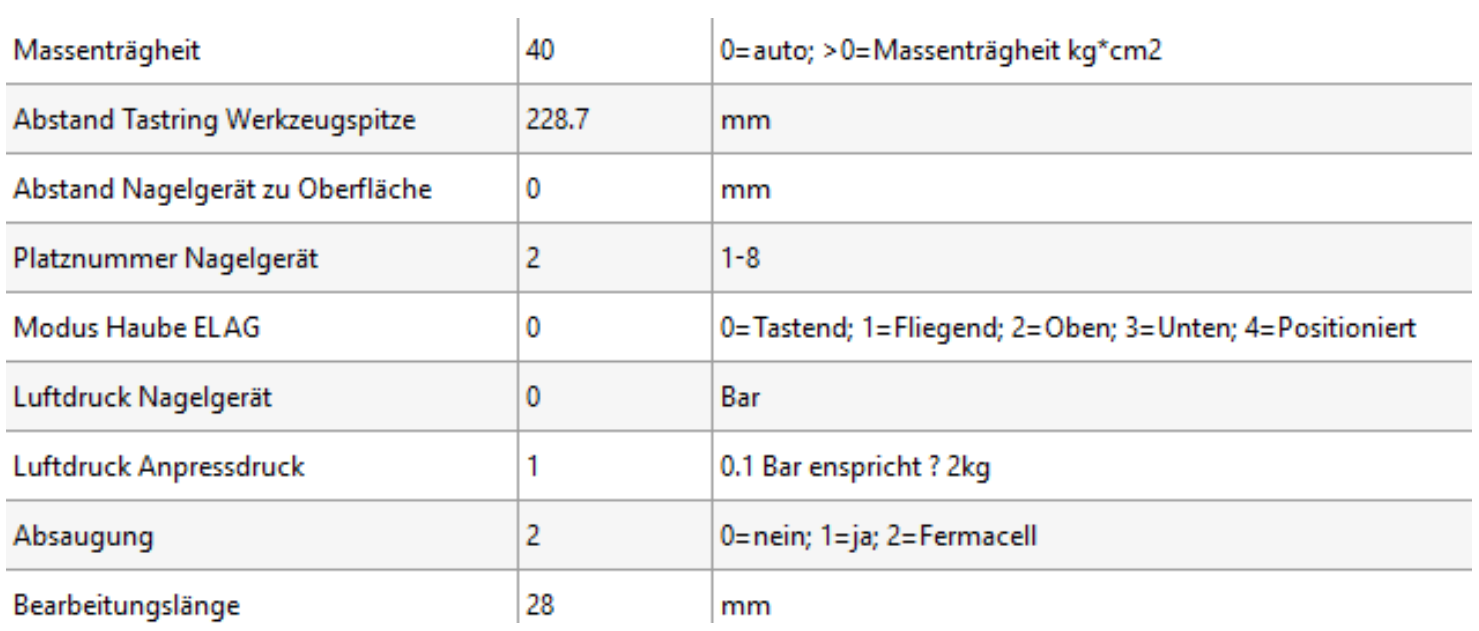

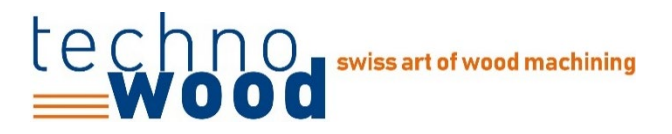

**0 Tastend:** Die Schnitttiefe wird der Bauteiloberfläche angepasst (Tast-Ring). Die Z2-Achse wird aufgrund der Position des Tastrings geregelt +Schnitttiefe passt auch bei variierenden Bauteilhöhen

+Absaugung sehr gut

- + Fallende Haube wird erkannt und Stoppt Maschine
- -Haube auf Bauteil (Gefahr von hängenbleiben)
- -Nicht mit allen Makros möglich

Zugelassene Makros: 3001, 3002, 3004, 3005, 3006, 3007, 1601, 3151

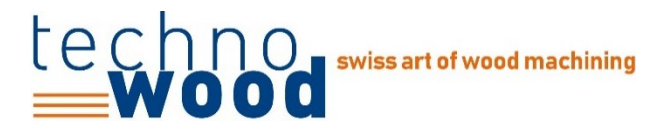

#### 2 Oben: Fahren nach Code, die Haube ist komplett hochgezogen

+Genaue Schnitttiefe bezogen auf den Tisch

+Sicherste Variante für Absaughaube

+Mit allen Makros möglich

-Schlechte Absaugleistung

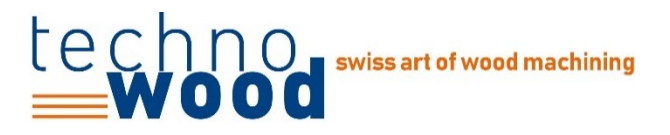

+Genaue Schnitttiefe bezogen auf den Tisch

+Absaugung funktioniert sehr gut

+Mit allen Makros möglich

-Haube auf Bauteil (Gefahr von hängenbleiben)

**3 Unten:** Fahren nach Code, die Haube wird losgelassen<br>+Genaue Schnittliefe bezogen auf den Tisch<br>+Abecus meisten Kollisionen!

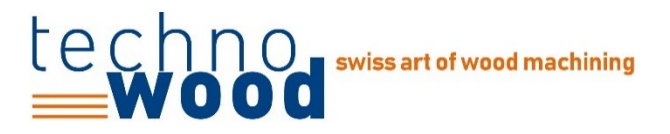

**4 Positioniert:** Die Haube wird in Bezug zur Bauteiloberfläche positioniert. Die Distanz zur Bauteiloberfläche wird in der Steuerliste mit dem Parameter "V.P.Abstand\_Modus\_Fliegend" definiert.

+Genaue Schnitttiefe bezogen auf den Tisch

+Mit allen Makros möglich

+-Haube nicht ganz auf Bauteil (Risiko des hängenbleiben mittelmäßig)

+-Absaugung funktioniert mittelmäßig

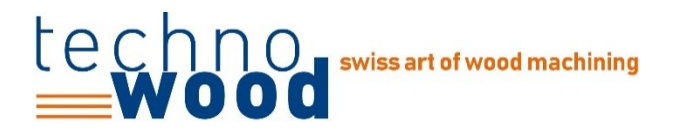

### **Verhalten nach Kollision**

- Personen und Maschine sichern (Not Halt)
- Technowood Support kontaktieren
- Screenshot von Maschinenoberfläche
- Lignocam Report speichern
- Maschine und Werkzeug kontrollieren (Beschädigungen)
- Kein Werkzeugwechsel durchführen
- Achsen ausmessen

#### **Vielen Dank für Ihre Aufmerksamkeit!**

# **FRAGEN?**

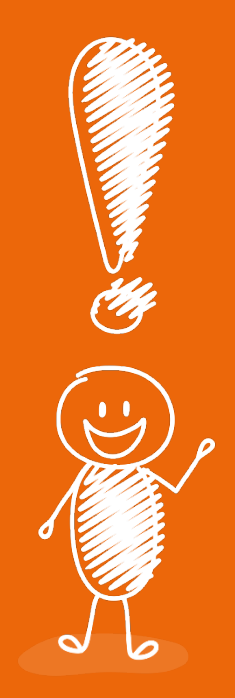

# Lechnon<br>
Wood